## **Registering an account to access the SIMS Parent App**

**OPTION 2: Using a Federated (Third Party) Account**

(Facebook, Twitter, Google, Microsoft, Office 365 or Apple ID)

The School will invite Parents/carers to register to use the SIMS Parent App, to access important information including their child's report.

Once the invite is received, an account can be created in TWO ways: either by creating a SIMS ID account, or by using a Third-Party provider (either a Facebook, Twitter, Google, Microsoft, Office 365 or Apple ID account). This guide takes you step-by- step through using a Federated Account.

(To create a SIMS ID account instead, please refer to the separate guide *Creating a SIMS ID Account*).

NOTE: Parents who have more than one child at the school only have to register once in order to view details published on the Parent App of siblings also attending the school.

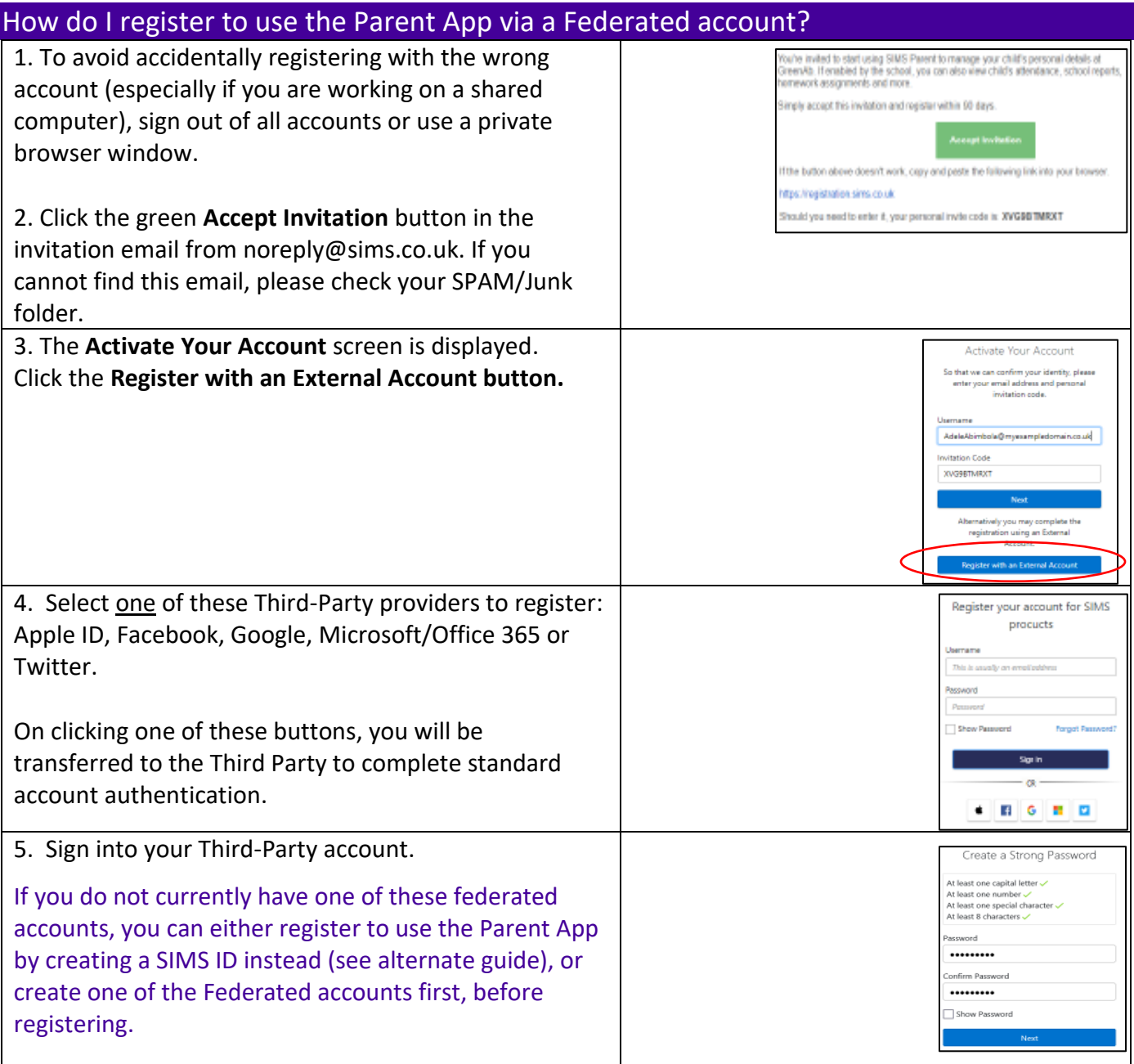

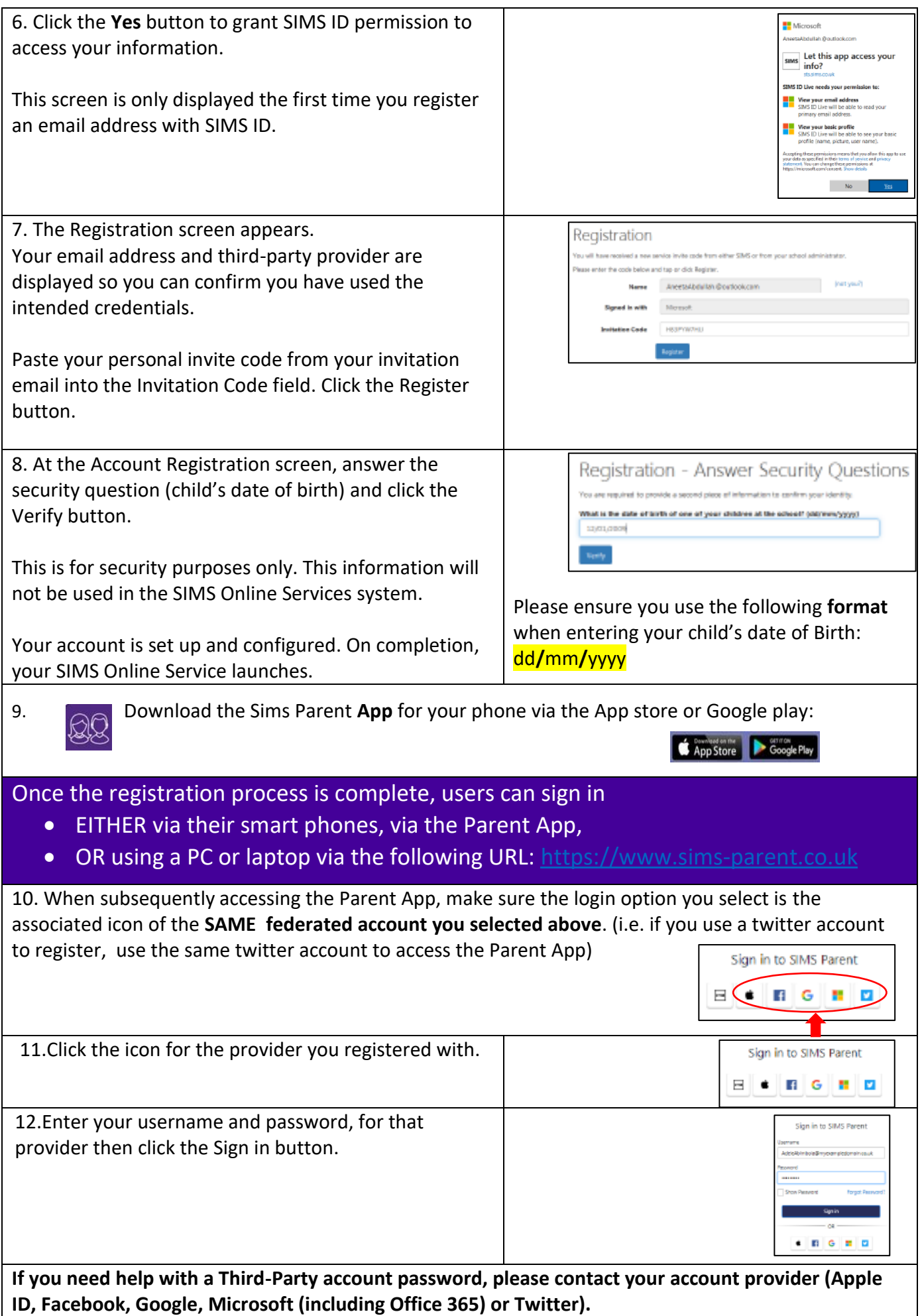